## KaVo MASTERsurg LUX Wireless

# Instrucciones de manejo abreviadas

- ① **Tecla de velocidad:** Arrancar el motor / Incrementar la velocidad.
- ① **Tecla de medio de refrigeración:** Para la tecla de medio de refrigeración pueden ajustarse dos modos operativos. Dependiendo del modo operativo configurado, la tecla de refrigerante tiene las siguientes funciones: Pulsar brevemente - conectar/desconectar cantidad de transporte de refrigerante *o*

Pulsar brevemente - ajustar la cantidad de refrigerante a suministrar de 0 ml/s a 110 ml/s (4 niveles).

Pulsación larga - activación manual de la función de enjuague. ③ **Tecla de programación:** Pulsar brevemente, paso de programa hacia delante Pulsación larga, paso de programa hacia atrás.

④ **Tecla de sentido de giro del motor:** Ajustar el sentido de giro del motor.

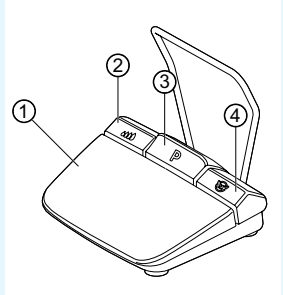

## Conectar el juego de mangueras

- 1. Cerrar la pinza de la manguera ⑦.
- 2. Fijar la manguera del refrigerante ① a la pieza de mano o al contra-ángulo.
- 3. Fijar los clips ② de forma ajustada al cable del motor.
- 4. Encajar el adaptador de manguera ③.
- 5. Introducir la manguera en la bomba (aprox. 1 cm de distancia entre el conector y la entrada de la bomba ④ y bloquear la bomba).
- 6. Introducir la aguja de perforar ⑥.
- 7. Abrir la pinza de la manguera ⑦.

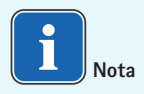

Abrir la ventilación en la agua de perforación ⑥ sólo en botellas de gas.

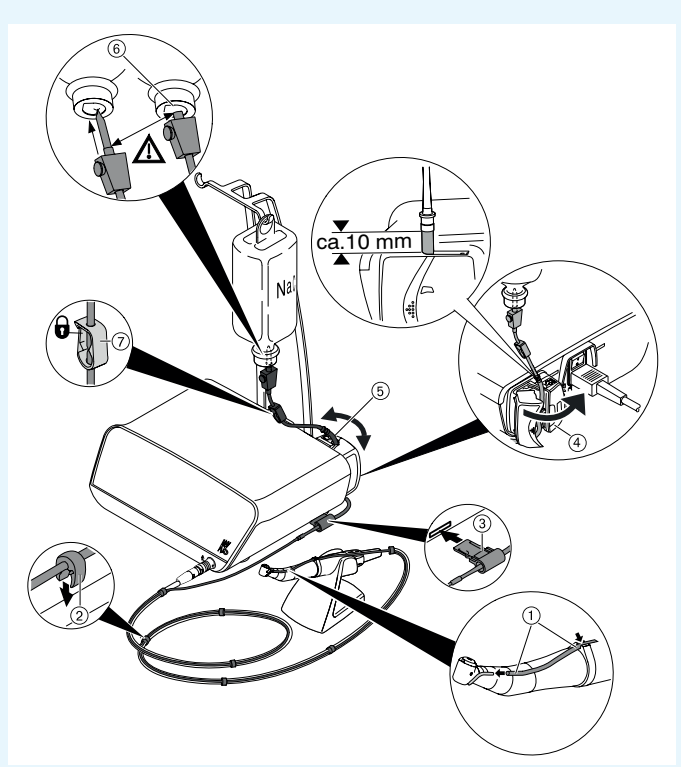

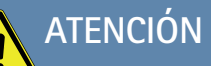

 Estas instrucciones de manejo abreviadas contienen sólo las funciones de manejo esenciales. Siempre se deberán tener en cuenta las instrucciones de uso contenidas en el volumen de suministro antes de la primera puesta en servicio así como cuando el manejo corra a cargo de personas no familiarizadas con este producto sanitario.

KaVo, Dental Excellence.

## KaVo MASTERsurg LUX Wireless

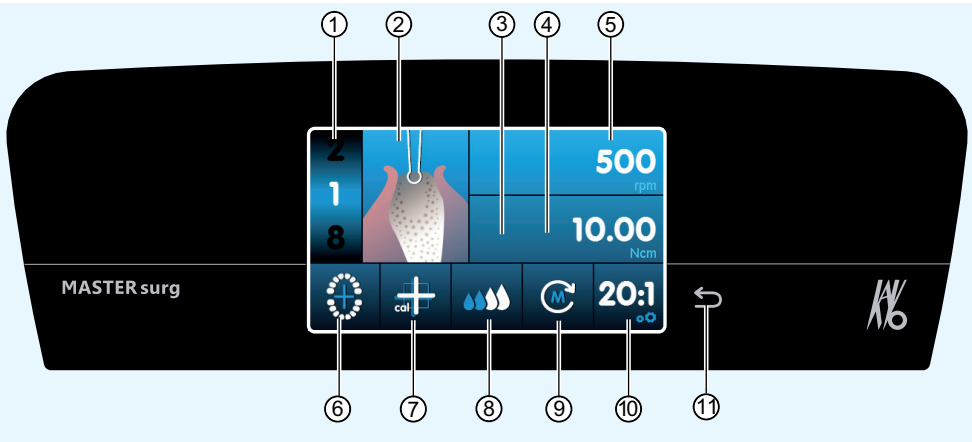

- ① Paso de programa (de 1 hasta máx. 10)
- ② Representación de la actividad
- ③ Par de giro máximo producido
- (no se muestra en todas las actividades) ④ Limitación del par de giro
- ⑤ Número de revoluciones
- ⑥ Indicador de estado del reóstato de pie inalámbrico/introducción de la posición de implante
- ⑦ Activación de la calibración One Touch ⑧ Ajuste de la cantidad de suministro de refri gerante
- ⑨ Sentido de giro del motor
- ⑩ Multiplicación
- ⑪ Tecla de retroceso

## Modificar parámetro y actividad

#### **Seleccionar ajuste de aparato**

Pulsar la tecla de retroceso brevemente ⑪ para acceder al programa de cirugía o a la selección de programa.

Pulsar durante más tiempo para acceder a los ajustes del aparato.

#### **Seleccionar o cambiar parámetro o actividad**

Funciones ④ y ⑤: Se pueden modificar empujando el regulador hacia la derecha o la izquierda, o pulsando los símbolos de +/-.

Funciones ①, ⑧, ⑨ y ⑩: Se pueden modificar directamente pulsando.

Funciones ②, ⑥ y ⑦: Se pueden modificar dentro de la pantalla de diálogo que aparece.

El almacenamiento se realiza automáticamente al abandonar el parámetro o la actividad.

#### **Limitar el número de pasos de programa**

Pulsar el paso del programa hacia la última actividad seleccionada y seleccionar el símbolo de la bandera.

#### **Anular la limitación de los pasos de programa**

Seleccionar el paso del programa con el símbolo de la bandera y asignar una nueva actividad.

#### **Indicación del momento de giro y documentación**

Solo cuando la función de documentación está encendida se muestra como gráfico el par de giro en la actividad "Colocar implante" y se guarda en la tarjeta SD.

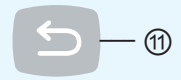

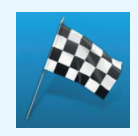

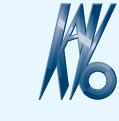

KaVo, Dental Excellence